# 交通银行银期转账业务操作指引 (手机银行、银行网点、网上银行)

我公司在交行的代码是:000073

## 一、开通方式:

手机银行、银行网点、网上银行

## 二、手机银行银期转账签约:

1.登录手机银行,在我的,点击"全部"。

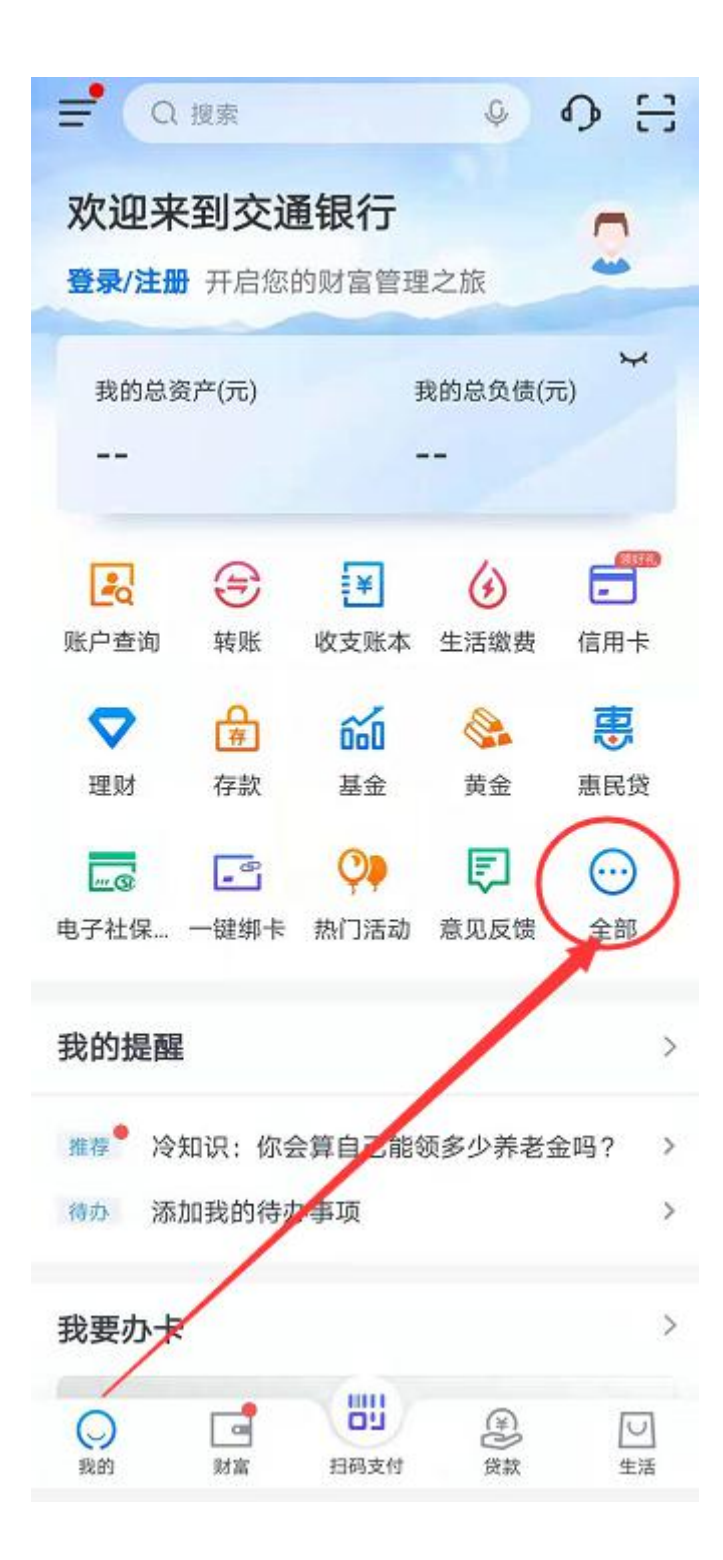

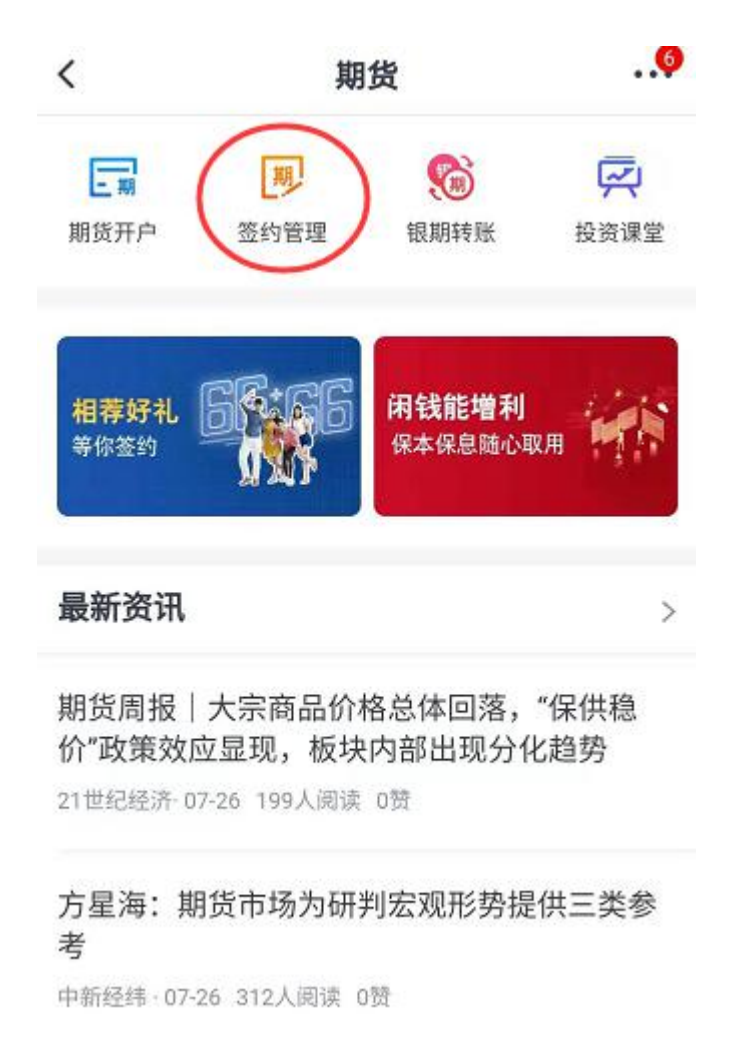

3.点击"银期转账开通"

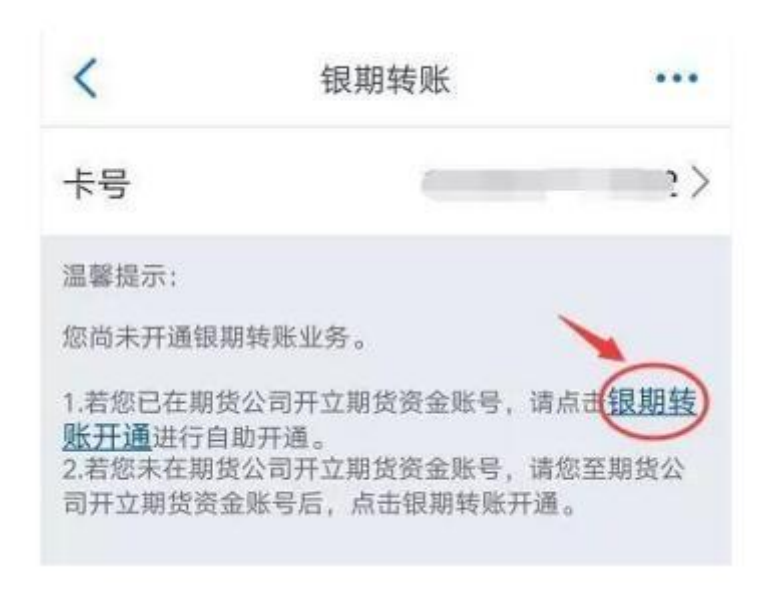

4.输入证件号码、资金账号,手机号码等相关信息后,勾选"本人已

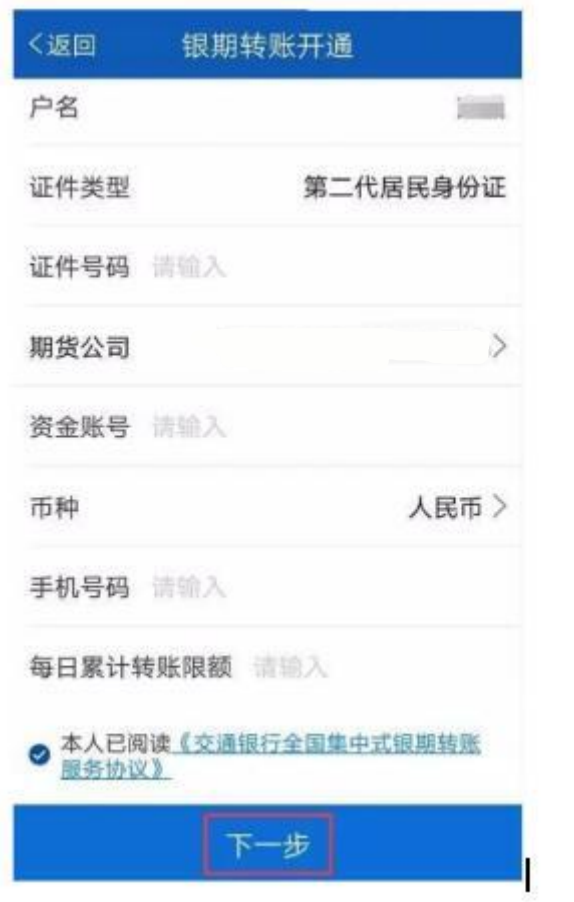

5. 输入银行卡取款密码、期货公司资金密码,点击获取短信密码。 输入短信密码后,点击下一步。

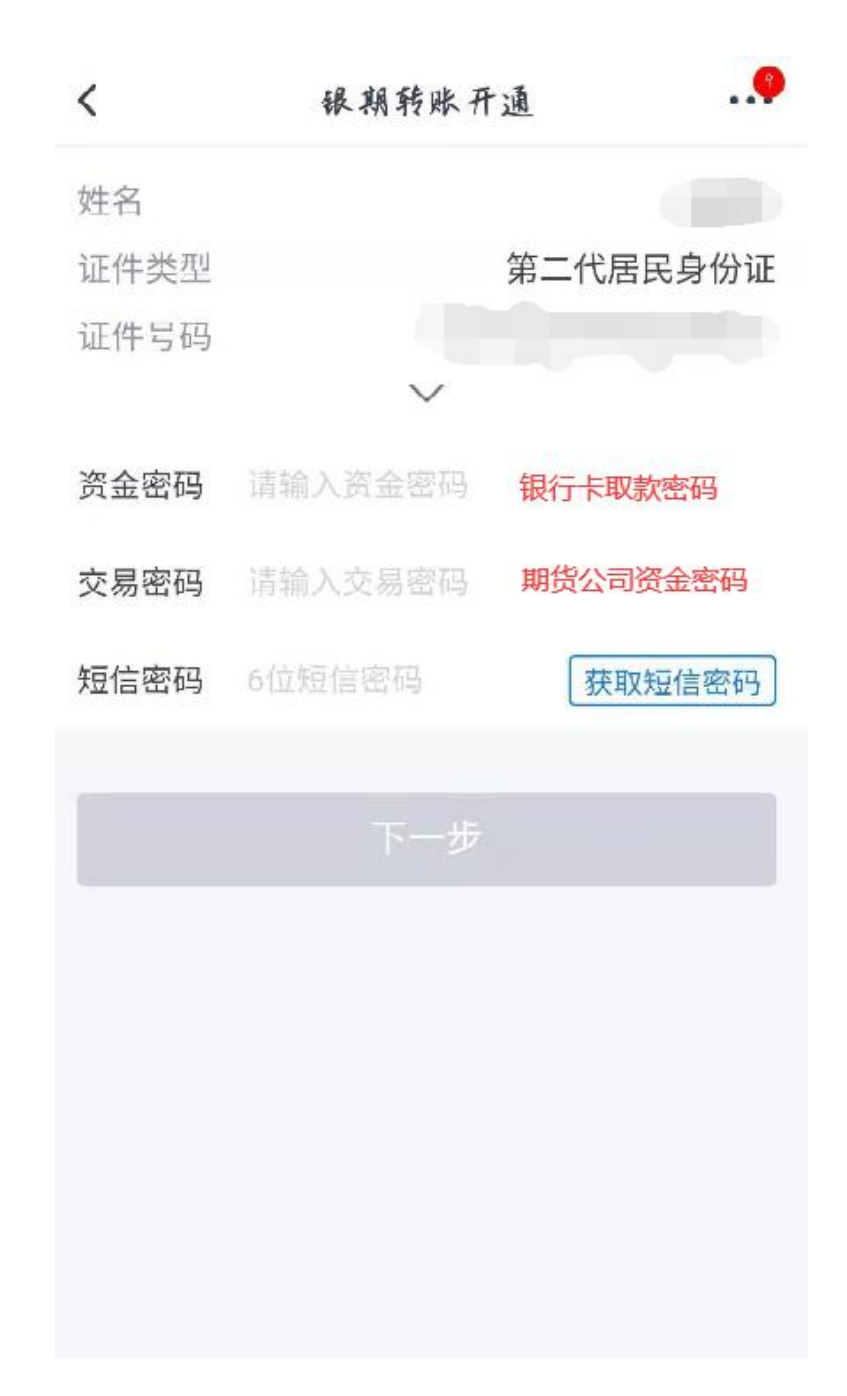

6、完成银期签约。

# 三、银行网点办理银期签约需提供资料:

# 1、个人投资者:任一交行网点

①本人有效身份证原件

②交行银行卡

③与期货公司的银期协议

④在银行填写《银期转账业务申请书》、《银期转账协议》。

#### 2、机构投资者: 开户行

①营业执照正本组织机构代码证正本

②法定代表人身份证原件(如法定代表人委托他人办理,则需法定代 表人身份证复印件和委托书并加盖公章,代办人的身份证原件和复印 件加盖公章)

③与期货公司的银期协议和期货经纪合同

④公司交行的结算账户

⑤在银行填写《银期转账业务申请书》、《银期转账协议》并加盖公 章。

#### 四、个人网银开通银期流程:

1、登录交行个人网上银行, 选择"证券期货", 进入界面:

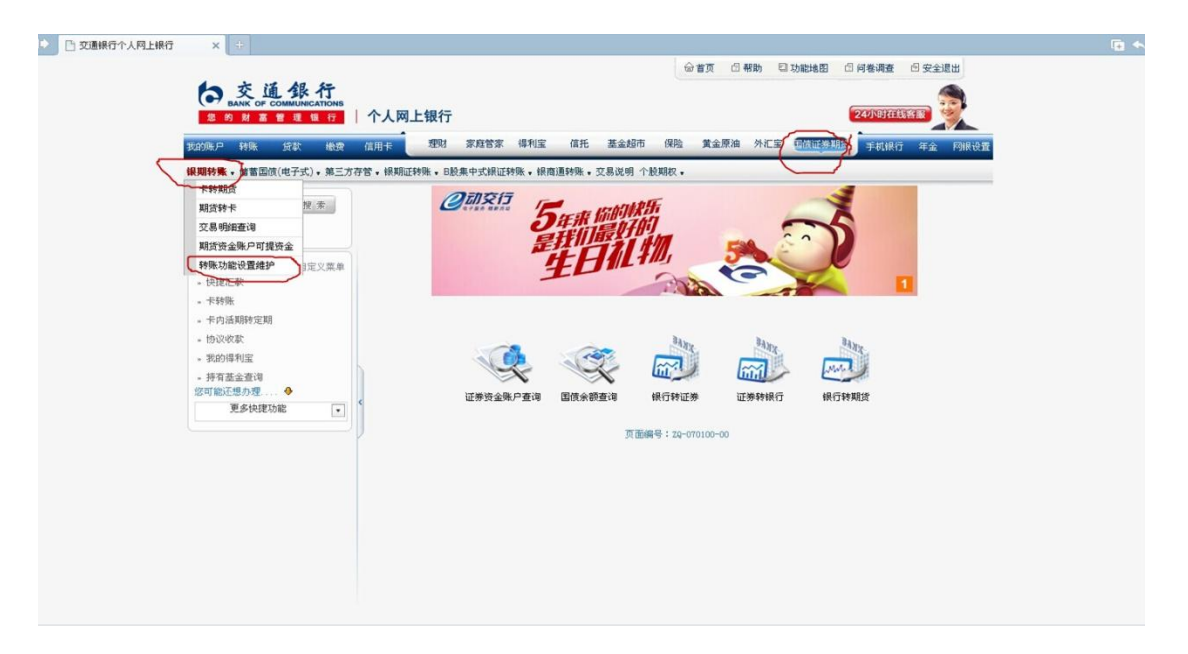

2、点击"银期转账",选择子项"转账功能设置维护",进入界面:

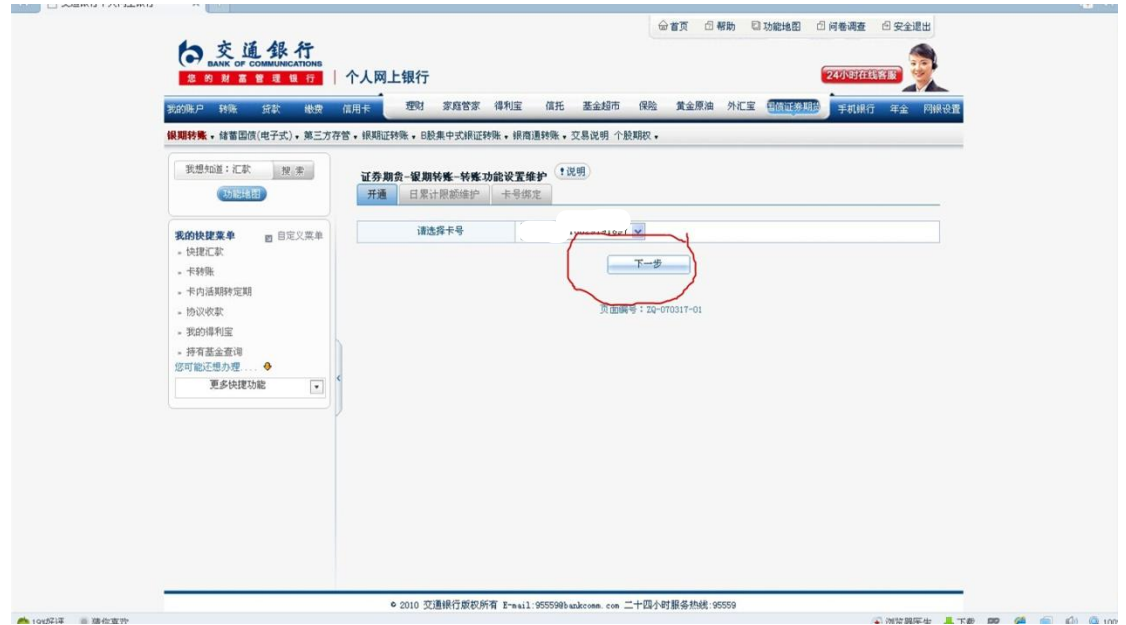

# 3、点"下一步",进入界面:

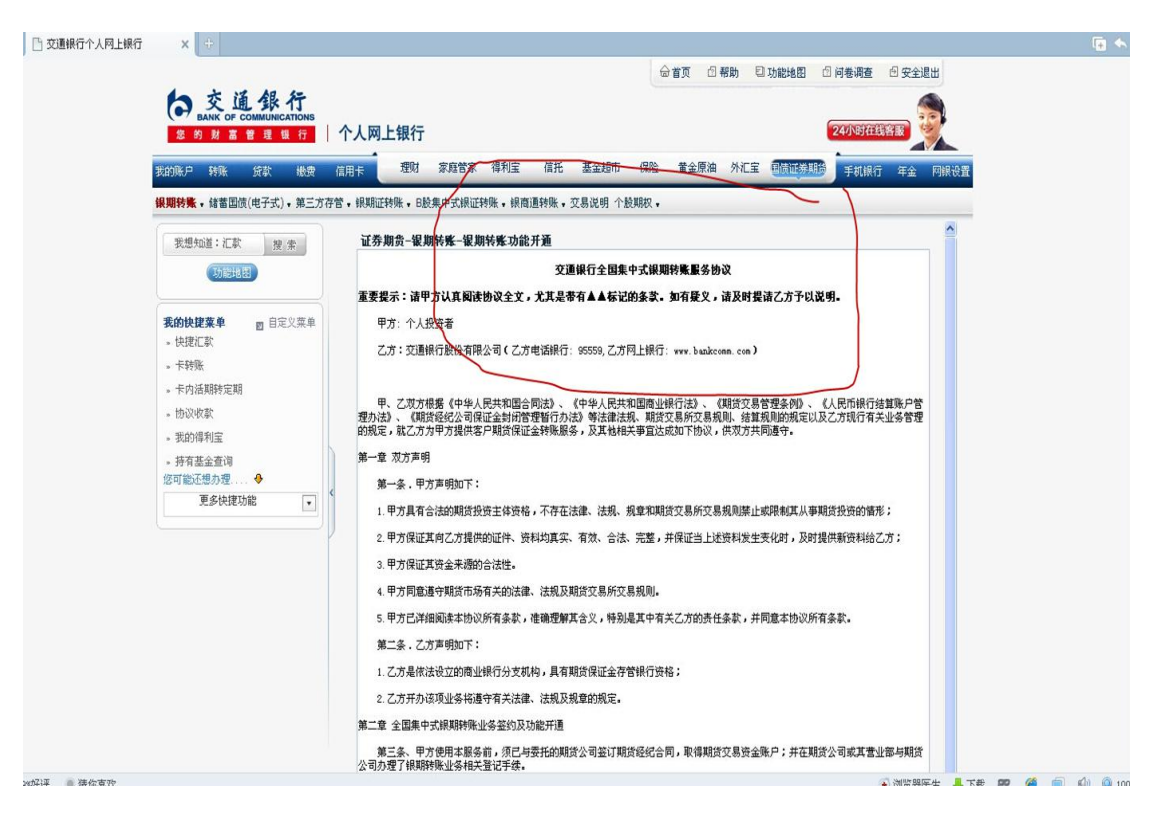

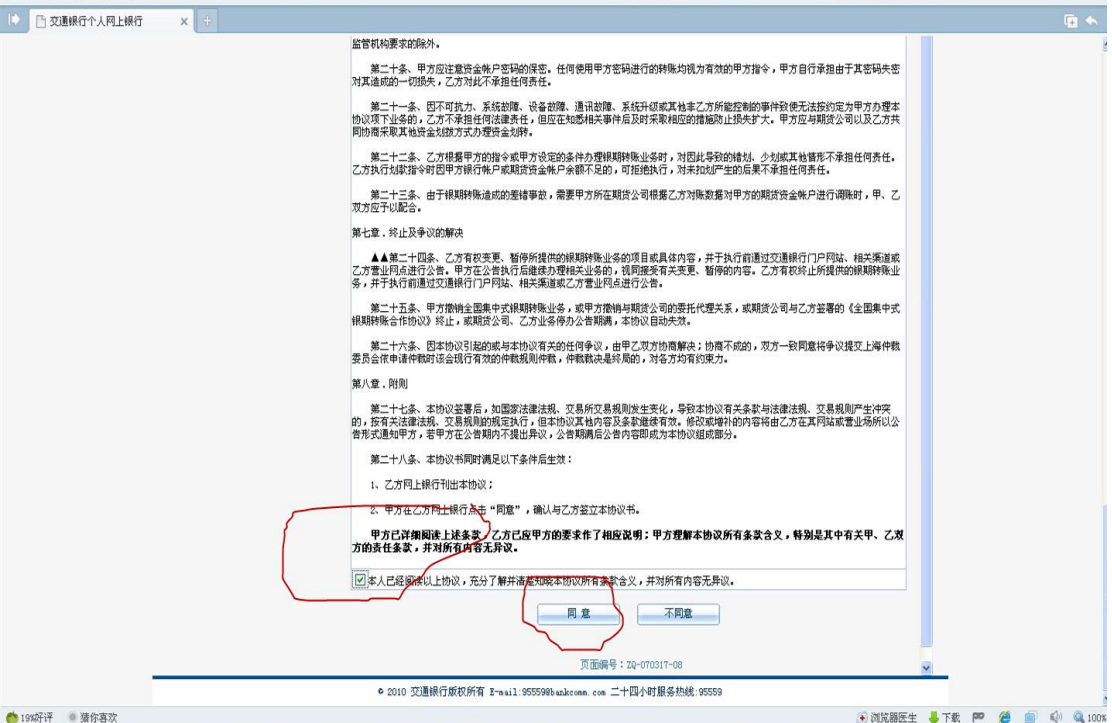

# 4、点击"同意",进入界面:

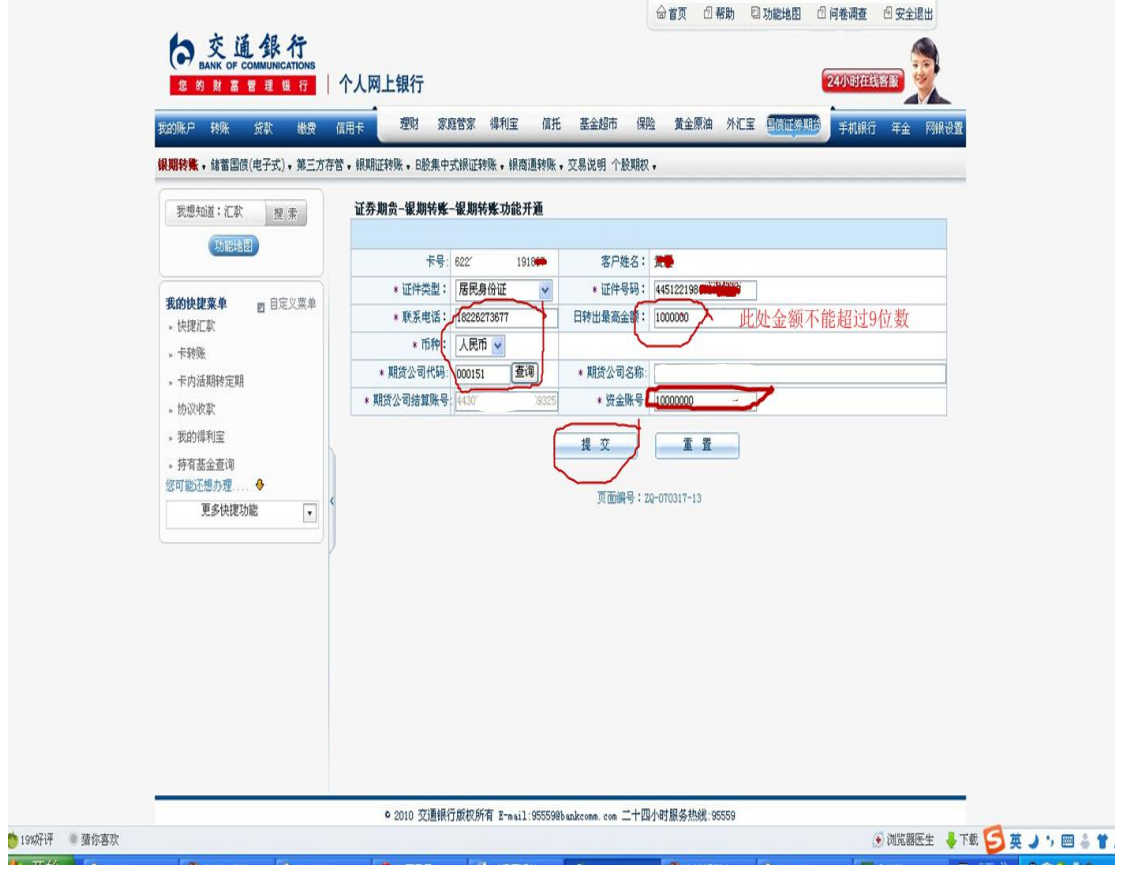

### 5、点"提交",进入界面:

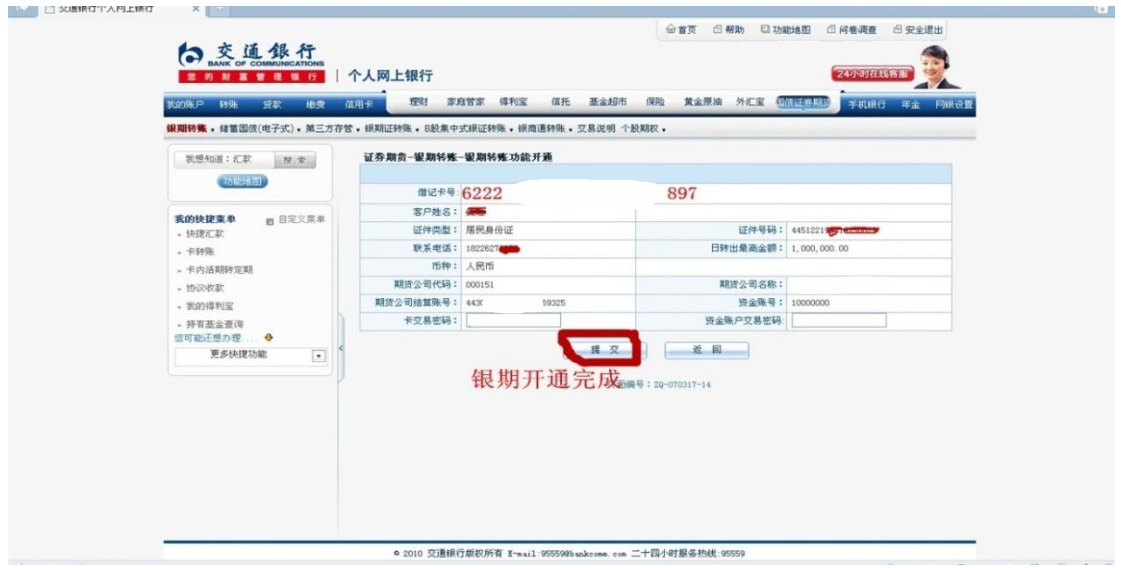

6、开通完成,回到证券期货----银期转账-----转账功能设置维护, 点击"日累计限额维护"设定日转出最高金额。建议根据自己实际的 资金量情况对最高金额设定稍高一些。

#### 五、银期功能的变更和注销

1、个人投资者:持本人身份证和新旧个人银行卡到交行营业网点办 理变更和注销手续。

2、机构投资者:法定代表人需持公司营业执照和组织机构代码原件 及复印件、法定代表人身份证原件及复印件,如委托他人办理的需持 法定代表人的授权书和代理人的身份证原件到交行营业网点办理变 更和注销手续。

3、特别提示:机构投资者所有复印件都需加盖公章,当日有出入金 的须下一交易日进行变更和注销。

1、入金:入金次数和限额没有限制。

2、出金: 平仓盈利、持仓盈利、质押资金不可转出;每日累计出金 次数不超过10 笔、累计出金限额 500 万元; 客户当日有交易的, 提 取金额为可用资金的 90%;客户当日无持仓、无交易的可用资金 100% 提取。

3、银期可提取资金计算方式:可提取资金=可用资金一持仓浮动盈利 -平仓盈利-质押-1000 元,客户当日有交易的须预留保底资金 1000  $\vec{\pi}$ .

4、客户如果超过限额须提前与客户服务中心预约,电话 020-85586930, 020-85599692,020-85599010。

5、银期开销户办理时间:9:00--15:30(国家规定的节假日除外)

6、银期转账时间(入金):日盘入金:8:30--15:30;夜盘入金:20: 30 至次日的 2:30(国家规定的节假日除外)

7、银期转账时间(出金):9:05--15:30(国家规定的节假日除外)